## **How to revise bid**

As of 15 January 2024

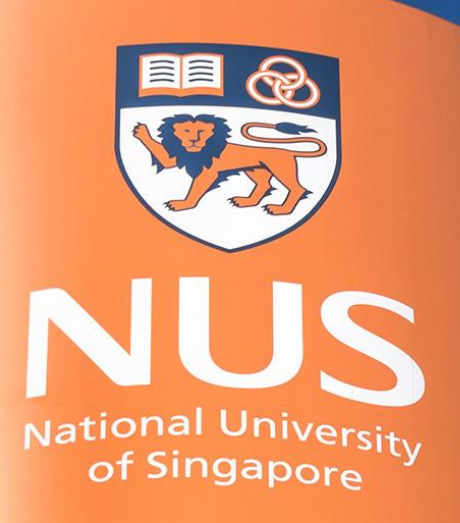

# National University of Singapore

© Copyright National University of Singapore. All Rights Reserved. © Copyright National University of Singapore. All Rights Reserved.

### Ariba Sourcing

Note: Suppliers will only be able to revise their bid **BEFORE the event closes**. Suppliers should take note of the closing date and time (Singapore Time Zone) to ensure that they have sufficient time to upload their proposals and supporting documents in SAP Ariba.

If the event has closed, Suppliers will **NOT** be able to make any amendments.

**Total Cost** The '**Time remaining**' shown here refers to the time left before the event closes.All Content All enquiries regarding this event should be send via the Event Messages, no later than 2 working days before the close of event. 1 Introduction We reserve the right not to reply to any enquiry which is received after the enquiry deadline. ▼ 3 Published Document 2 Event Information 3.1 Please review the attached published documents. a References∨ Published ▼ 4 Proposal Document 4.1 Please upload your proposal and any additional information (if any). Doc123\_VendorName.zip V **A** Provident

Quantity Extended Price

**...** Company Settings v Butter Butter v Feedback Help v

Desktop File Syn

**Messages** 

ᅲ

à

2

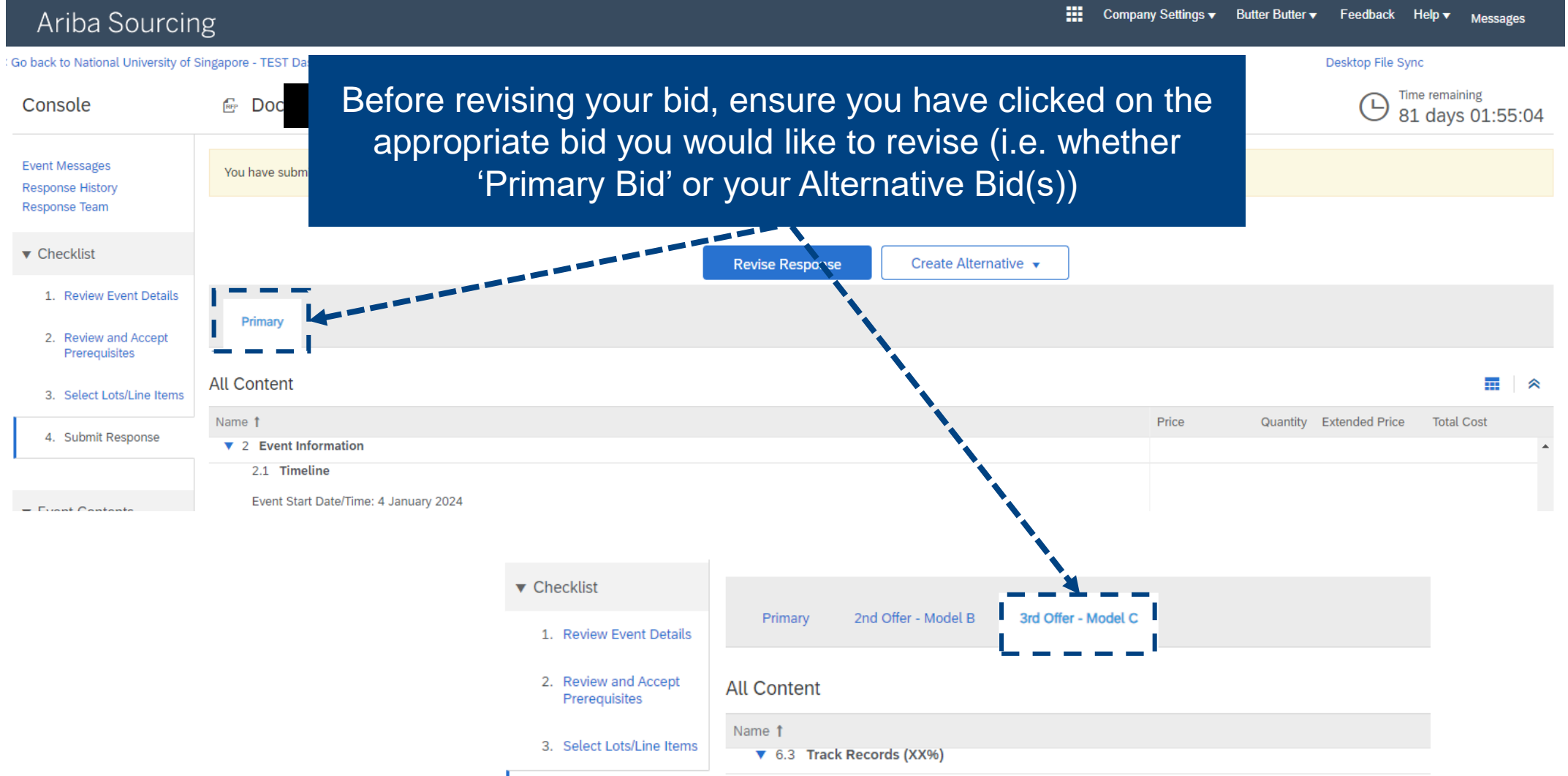

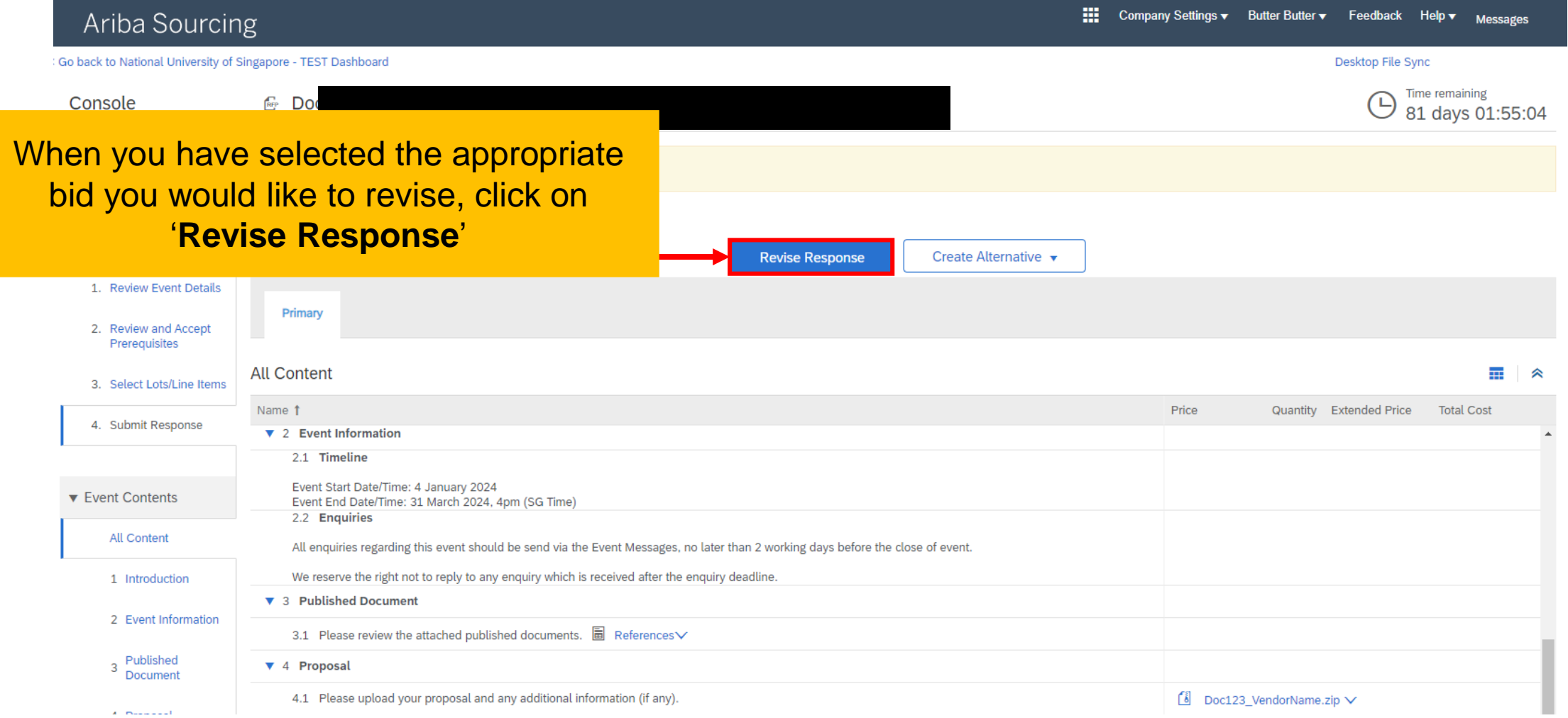

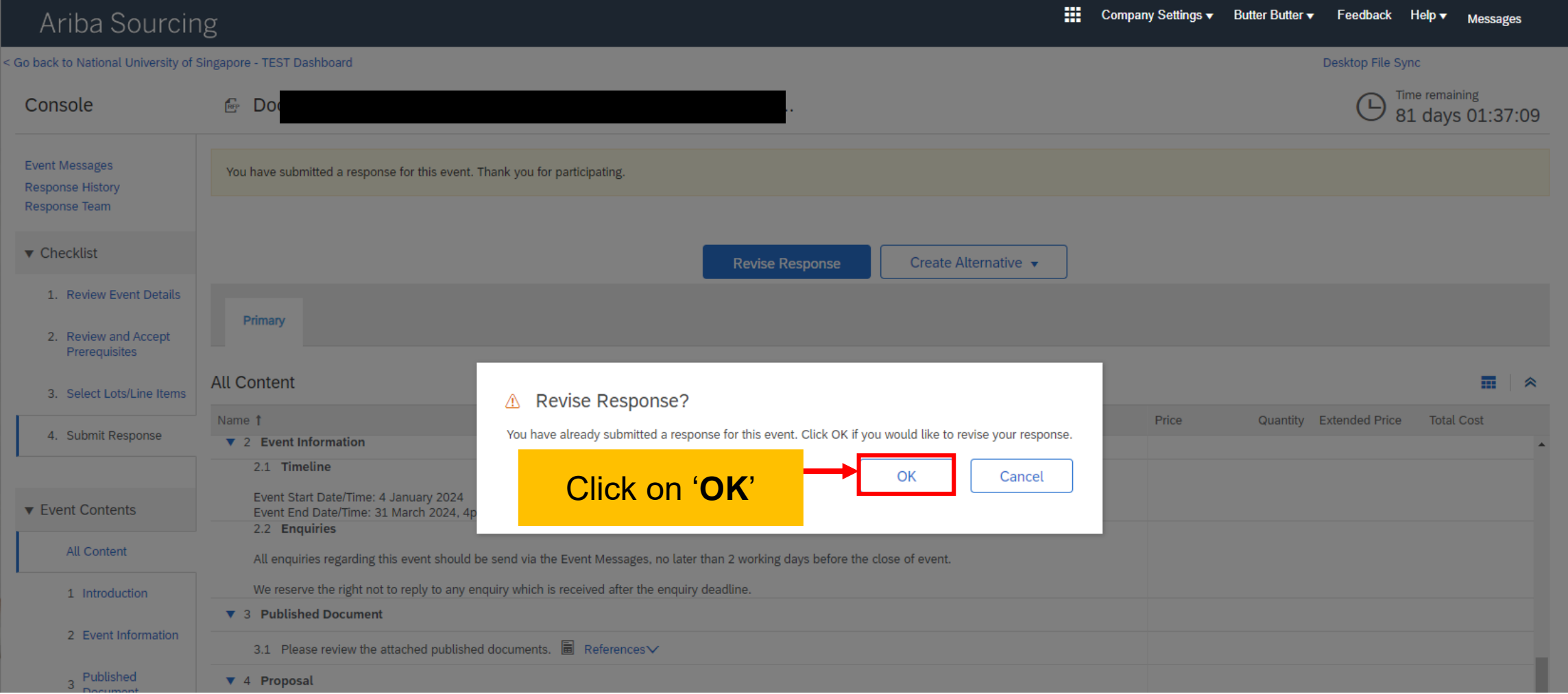

### **How to revise bid Step 2: Revise your bid**

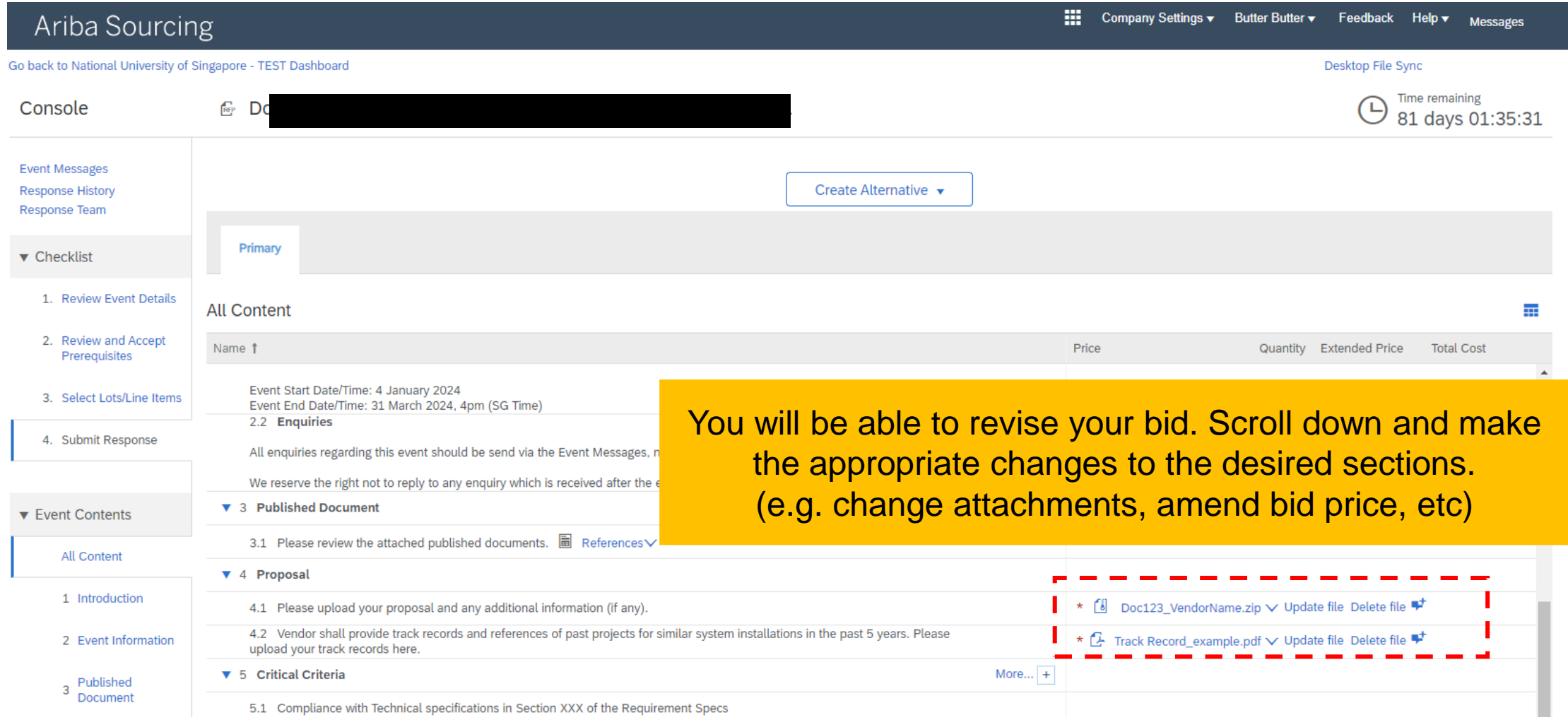

### **How to revise bid Step 3: Submit revised bid**

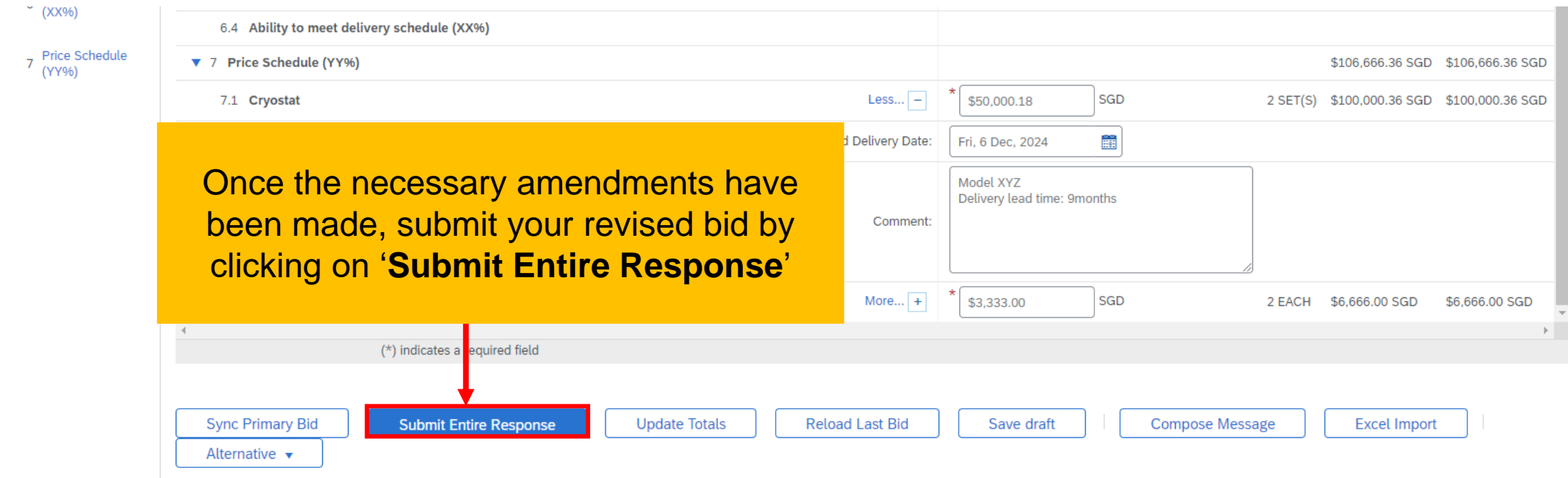

### **How to revise bid Step 3: Submit revised bid**

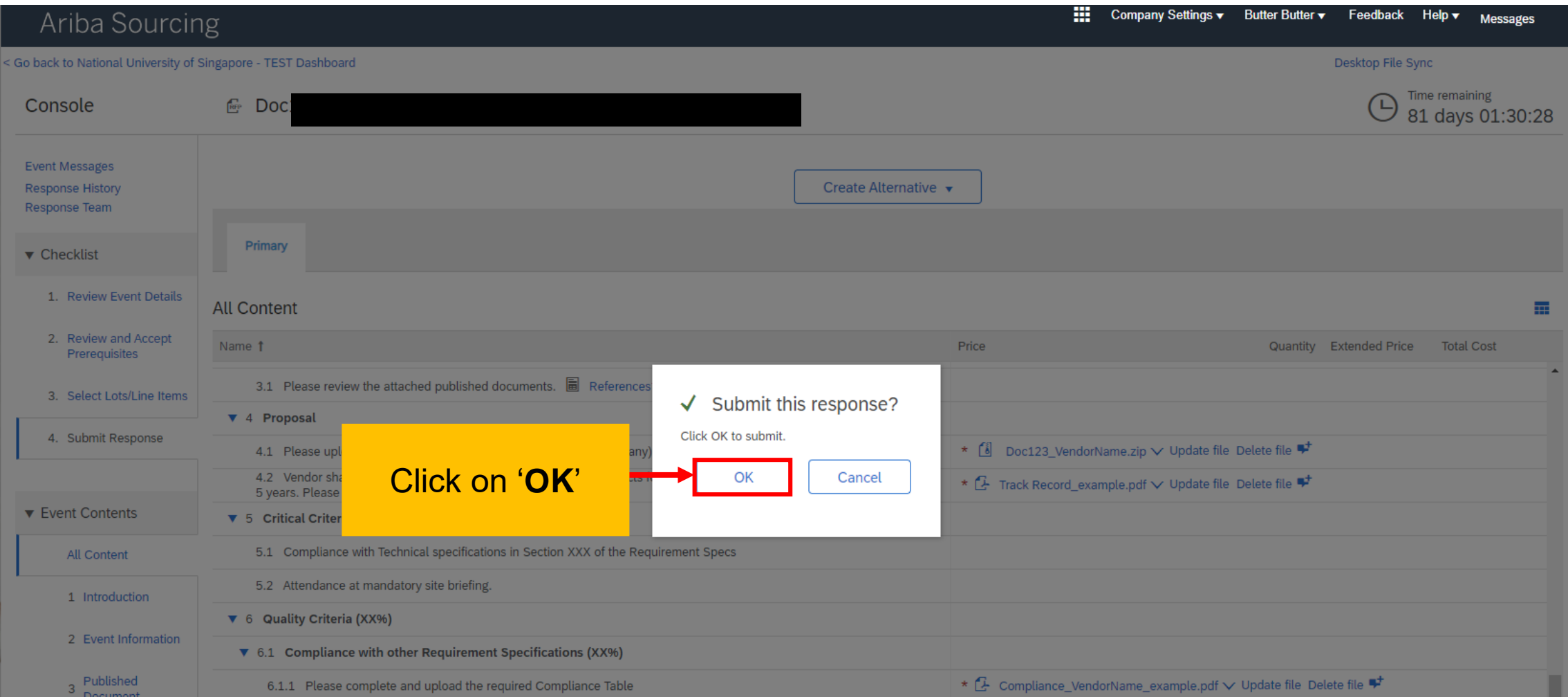

### **How to revise bid Step 3: Submit revised bid**

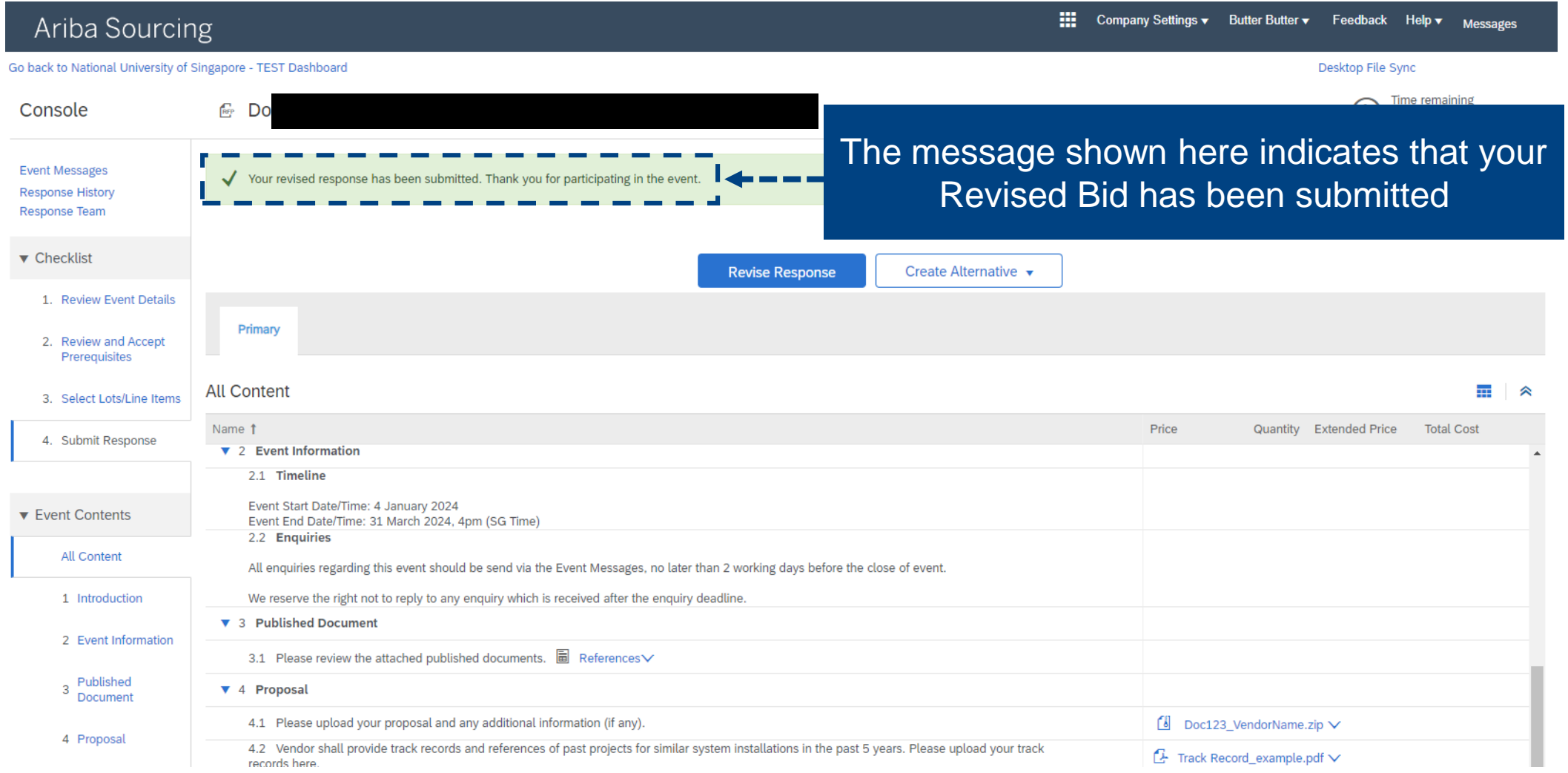

### **How to revise bid Example – Response History**

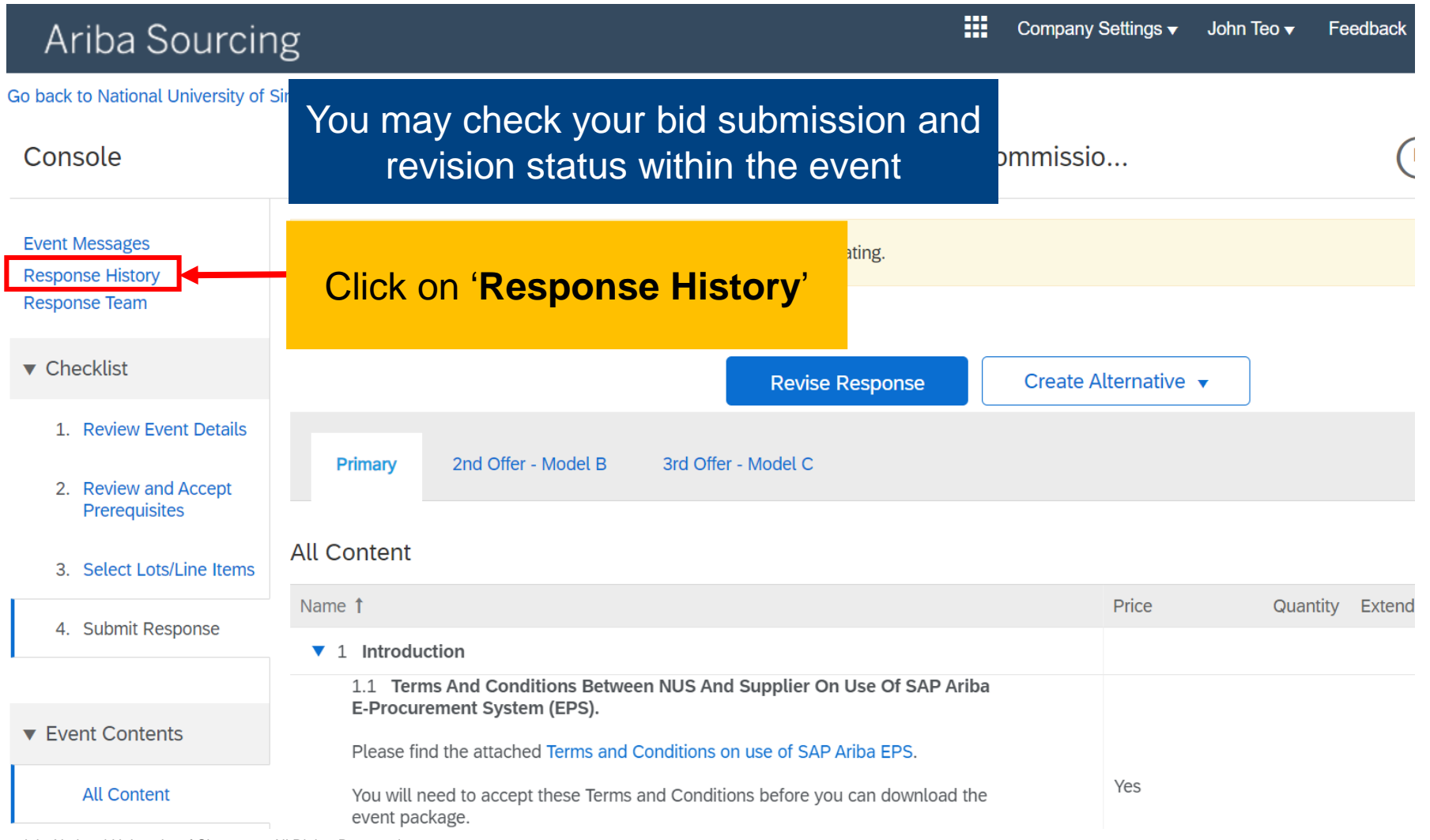

© Copyright National University of Singapore. All Rights Reserved.

### **How to revise bid Example – Response History**

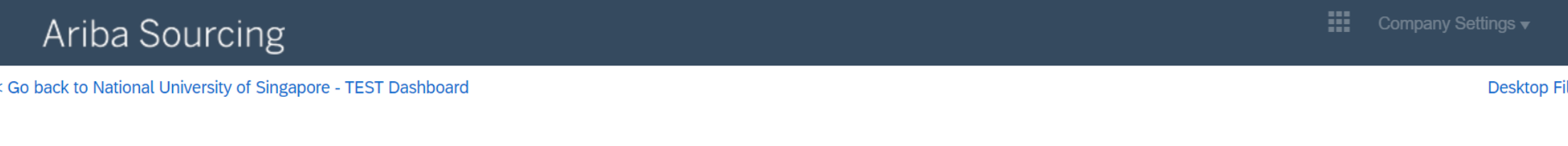

Response History - Supply, Delivery, Installation and Commissioning of

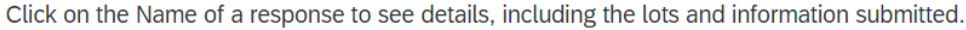

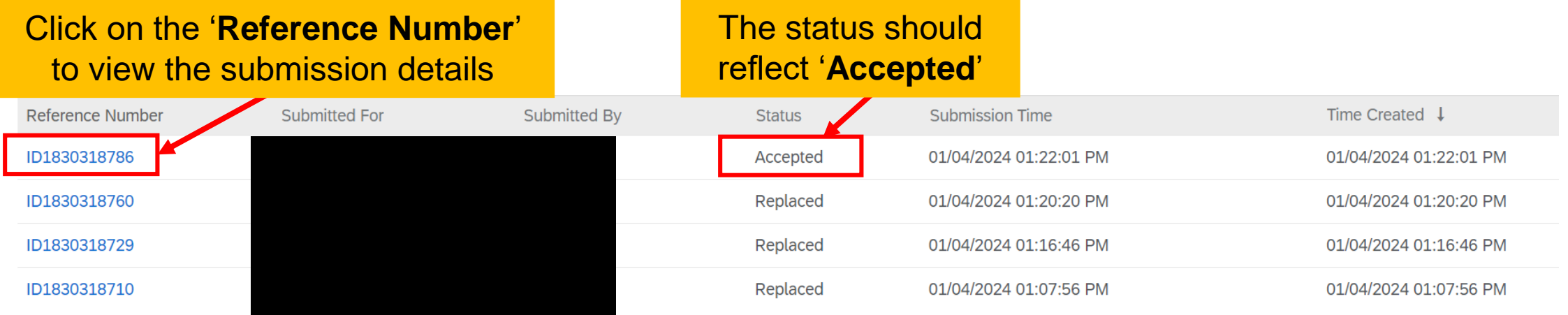

# **THANK YOU**

© Copyright National University of Singapore. All Rights Reserved.